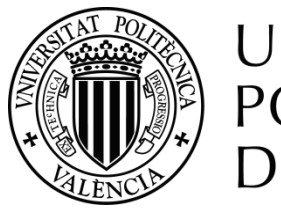

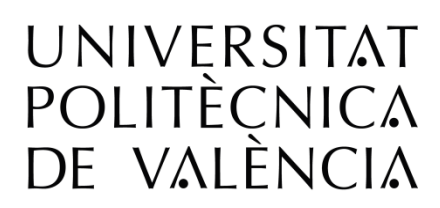

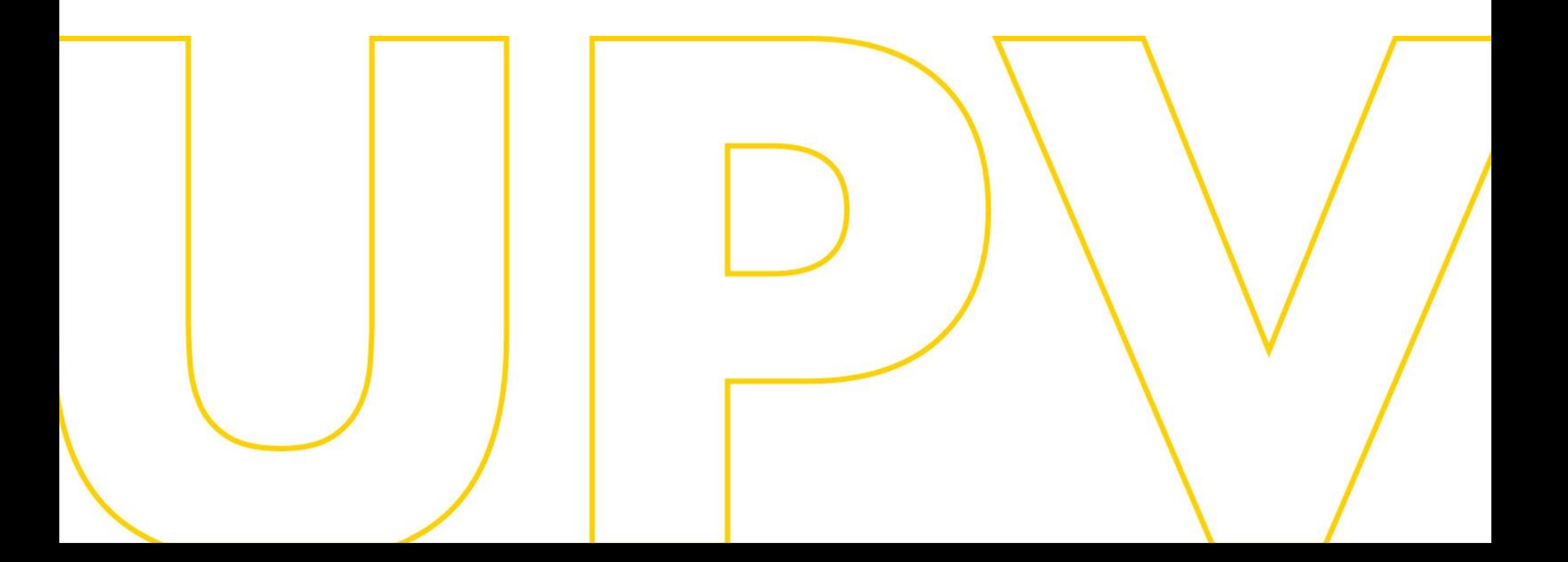

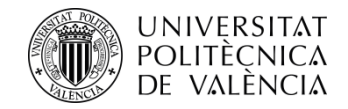

# Manual de preinscripción a másteres UPV **Para solicitantes que aportan estudios de acceso españoles o extranjeros del EEES**

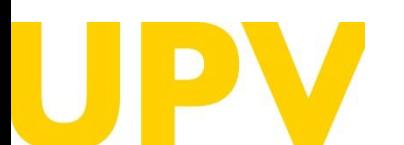

SERVICIO DE ALUMNADO

Universitat Politècnica de València [www.upv.es](http://www.upv.es/) poli Consulta

Última actualización: 28 de marzo de 2024

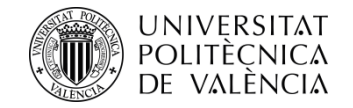

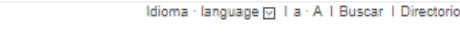

Contacto I Fines y objetivos I Organización Inicio UPV :: Servicio de Alumnado Preinscripción y Acceso Másters Oficiales :: Servicios :: Preinscripción y Acceso > OFERTA PLAZAS máster universitario curso 2024/2025 **P** 175Kb > ENLACE a la PREINSCRIPCIÓN en estudios de máster MANUALES de AYUDA para realizar la preinscripción  $P_1$  1.1Mb > Para solicitantes que aportan ESTUDIOS de acceso UPV > Para solicitantes que aportan ESTUDIOS de acceso ESPAÑOLES O EXTRANJEROS del EEES (Espacio Europeo de Educación Superior) **Th** 1,4Mb > Para solicitantes que aportan ESTUDIOS de acceso EXTRANJEROS AJENOS al EEES (Espacio Europeo de Educación Superior) **FR** 1,5Mb Webinar: sesión informativa sobre Másteres Universitarios de la UPV.  $\cap$  FASES y PLAZOS preinscripción y admisión **Fase 0 C** Fase 1 **T** Fase 2 □ Fase 3 DOCUMENTO INFORMATIVO sobre el proceso de preinscripción 2024/25 P 330Kb Másteres universitarios UPV Másteres habilitantes UPV Másteres universitarios con REQUISITO LINGÜÍSTICO OBLIGATORIO en la admisión  $P$  223Kb > CALENDARIO de Preinscripción y Admisiones - Curso 2024/2025  $P_1$  147Kb > NORMATIVA de Acceso y Admisión > Webs v correos de las ENTIDADES RESPONSABLES DE LOS MÁSTERES **P** 169Kb > Instrucciones para el CÁLCULO DE LA EQUIVALENCIA DE LA NOTA MEDIA de titulaciones obtenidas en el extranjero ENLACES DE INTERÉS para la preinscripción

ENLACE a la PREINSCRIPCIÓN en estudios de máster

**SOLICITUD de PIN (clave)** 

UNIVERSITAT POLITÈCNICA

DE VALÈNCIA

ENLACE a los RESULTADOS de la preinscripción (mediante IDENTIFICADOR)

Si nunca has cursado estudios en la UPV, **lo primero que necesitas es disponer de un PIN** (clave de acceso).

Puedes solicitarlo desde la web del Servicio de Alumnado, en el apartado **Másteres Oficiales > Servicios > [Preinscripción](http://www.upv.es/entidades/SA/mastersoficiales/592623normalc.html) y Acceso > Solicitud de PIN (clave).**

## **Solicitud clave e [identificador](https://www.upv.es/pls/soalu/pos_preins.Datos_personales?p_vista=normal&P_IDIOMA=c&P_NOCEE=1) (upv.es)**

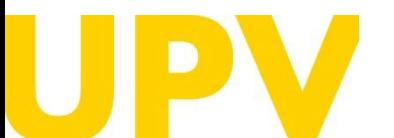

SERVICIO DE ALUMNADO

Universitat Politècnica de València  $/3$ [www.upv.es](http://www.upv.es/) poli [Consulta]

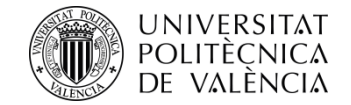

Rellena el formulario con tus datos personales.

**Obligatorio cumplimentar los campos subrayados y con asterisco al final**.

**Comprueba** que **el e-mail** es correcto, ya que es donde recibirás tu **PIN** (clave de acceso).

Cuando finalices de cumplimentar tus datos, pulsa el botón **aceptar**.

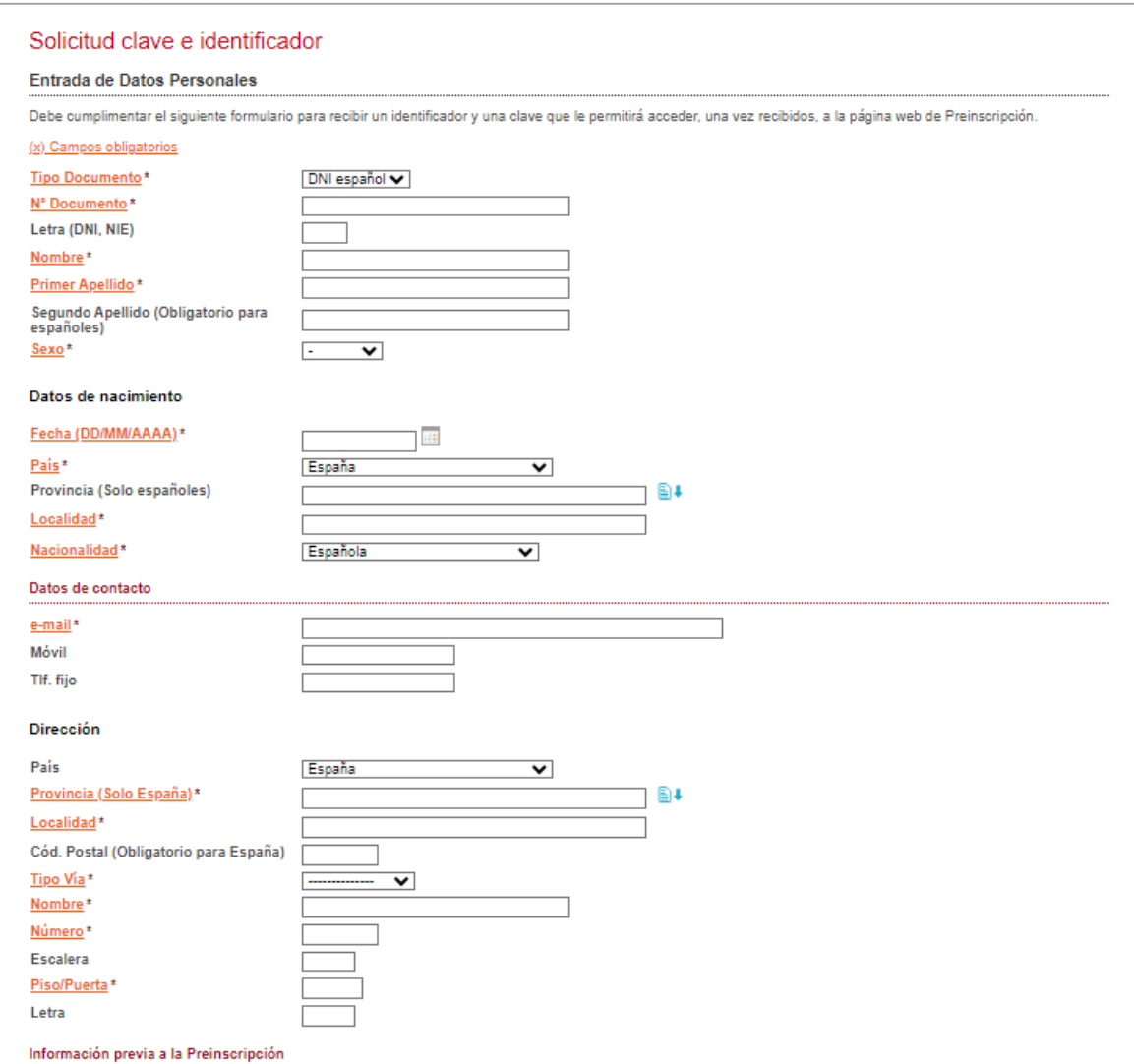

Indique cual será su estudio de acceso para cursar el master (esto no significa en ningún caso que ya haya realizado la preinscripción a ninguna titulación). Cuando posteriormente reciba un email con su identificador ya podrá acceder nuevamente a la aplicación, para preinscribirse en la titulación deseada.

Estudio de acceso

Inicio UPV :: Preinscripción

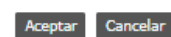

· los datos personales recogidos en el proceso de preinscripción serán tratados por la Universidad Politécnica de Valencia para la organización de la Docencia y el Estudio, así como para el ejercicio de las demás funciones propias del Servicio Público de la Educación Superior, reguladas en la Ley Orgánica de Universidades y en los Éstatutos de la Universidad.

A tenor de lo dispuesto en la Ley Orgánica 3/2018, de 5 de diciembre, de Protección de Datos Personales y garantía de los derechos digitales, los derechos de acceso, rectificación, supresión, portabilidad, limitación un oposición podrán ejercerse ante el Delegado de Protección de Datos de la Universitat Politècnica de València, Secretaría General.<br>Universitat Politècnica de València /

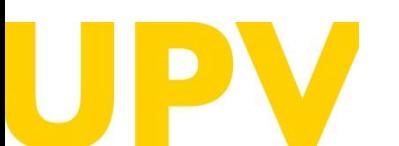

SERVICIO DE ALUMNADO

[www.upv.es](http://www.upv.es/) poli [Consulta]

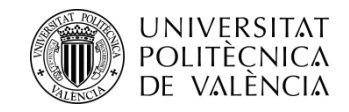

Si has rellenado los datos correctamente, **te aparecerá un mensaje de confirmación** .

**Recibirás un email en la dirección de correo indicada** con un enlace **(URL) temporal** que deberás pulsar para verificar tus datos en los siguientes **15 minutos** . El sistema automáticamente creará un **usuario y un PIN (datos de acceso)** que se comunicarán mediante un nuevo email .

La **URL de verificación caduca pasados 15 minutos,** por lo que tendrás que rellenar otra vez el formulario para recibir un nuevo enlace con otros 15 minutos de caducidad .

La **tramitación** de la solicitud de tu **PIN** (clave de acceso) **no es inmediata . Solo se garantiza la asignación** de PIN **hasta las 14 h (hora española) del último día de presentación** de solicitudes de preinscripción .

En caso de no recibirlo, ponte en contacto con el Servicio de Alumnado - Unidad de Máster utilizando el servicio **[poli\[Consulta\]](https://www.upv.es/pls/soalu/sic_policonsulta.bienvenida?p_origen=SA&p_idioma=c&p_vista=normal)** .

### Solicitud clave e identificador

En breve recibirá en su dirección de correo externo un email para obtener sus datos de identificación para poder solicitar la Preinscripción. En caso de no recibirlo, póngase en contacto con el Servicio de Alumnado - Unidad de Máster/Doctorado

Unidad de Máster: (+34) 963879401 o a través de PoliConsulta

Universidad Politécnica de Valencia Servicio de Alumnado - Unidad de Máster/Doctorado Camino de Vera s/n 46022 - VALENCIA

Estimado

Le informamos que su solicitud de alta de datos personales en la Universitat Politècnica de València ha sido tramitada.

ID: PIN:

Atentamente, Servicio de Alumnado Universitat Politècnica de València

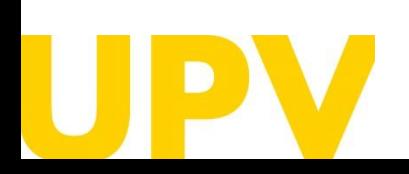

SERVICIO DE ALUMNADO

Universitat Politècnica de València / [www.upv.es](http://www.upv.es/) poli [Consulta]

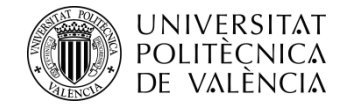

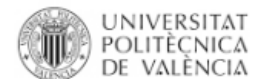

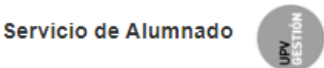

Contacto I Fines y objetivos I Organización Inicio UPV :: Servicio de Alumnado Preinscripción y Acceso Másters Oficiales <sup>::</sup> Servicios :: Preinscripción y Acceso OFERTA PLAZAS máster universitario curso 2024/2025 P 175Kb ENLACE a la PREINSCRIPCIÓN en estudios de máster MANUALES de AYUDA para realizar la preinscripción > Para solicitantes que aportan ESTUDIOS de acceso UPV  $1,1Mb$ > Para solicitantes que aportan ESTUDIOS de acceso ESPAÑOLES O EXTRANJEROS del EEES (Espacio Europeo de Educación  $P_1$  1,4Mb Superior) > Para solicitantes que aportan ESTUDIOS de acceso EXTRANJEROS AJENOS al EEES (Espacio Europeo de Educación Superior)  $P_1$  1,5Mb Webinar: sesión informativa sobre Másteres Universitarios de la UPV.  $\frown$  FASES y PLAZOS preinscripción y admisión □ Fase 0 **C** Fase 1 □ Fase 2 □ Fase 3 DOCUMENTO INFORMATIVO sobre el proceso de preinscripción 2024/25 P 330Kb Másteres universitarios UPV Másteres habilitantes UPV Másteres universitarios con REQUISITO LINGÜÍSTICO OBLIGATORIO en la admisión <sup>2</sup> 223Kb CALENDARIO de Preinscripción y Admisiones - Curso 2024/2025 <sup>6</sup> 147Kb > NORMATIVA de Acceso y Admisión > Webs y correos de las ENTIDADES RESPONSABLES DE LOS MÁSTERES <sup>169Kb</sup> > Instrucciones para el CÁLCULO DE LA EQUIVALENCIA DE LA NOTA MEDIA de titulaciones obtenidas en el extranjero ENLACES DE INTERÉS para la preinscripción ENLACE a la PREINSCRIPCIÓN en estudios de máster > SOLICITUD de PIN (clave) ENLACE a los RESULTADOS de la preinscripción (mediante IDENTIFICADOR)

Una vez tengas tu PIN, puedes acceder al aplicativo de preinscripción desde la web del Servicio de Alumnado, en el apartado **Másteres Oficiales > Servicios > Preinscripción y Acceso > ENLACE a la [PREINSCRIPCIÓN](http://www.upv.es/entidades/SA/mastersoficiales/592623normalc.html) en estudios de máster.**

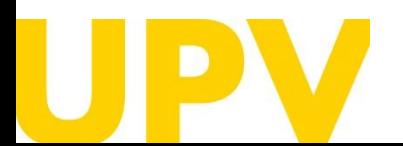

SERVICIO DE ALUMNADO

Universitat Politècnica de València de València de València de València de València de València de València de València de València de València de València de València de València de València de València de València de Val [www.upv.es](http://www.upv.es/) poli [Consulta]

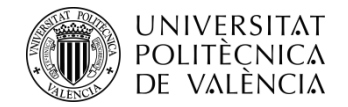

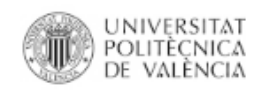

Valencià · English I a · A I Accesibilidad I Mapa web I Buscar I Directorio

 $\therefore$  Iniciar sesión  $\therefore$ 

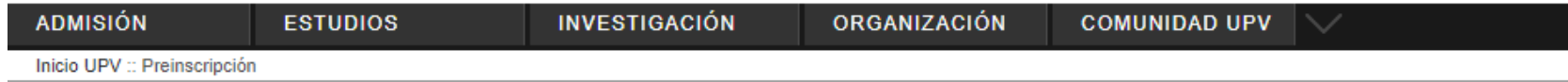

## Solicitud Preinscripción

A continuación pulsa en **"Solicitar preinscripción (ya tengo clave e identificador)"** dentro del apartado "*El estudiantado procedente de otras universidades***"**

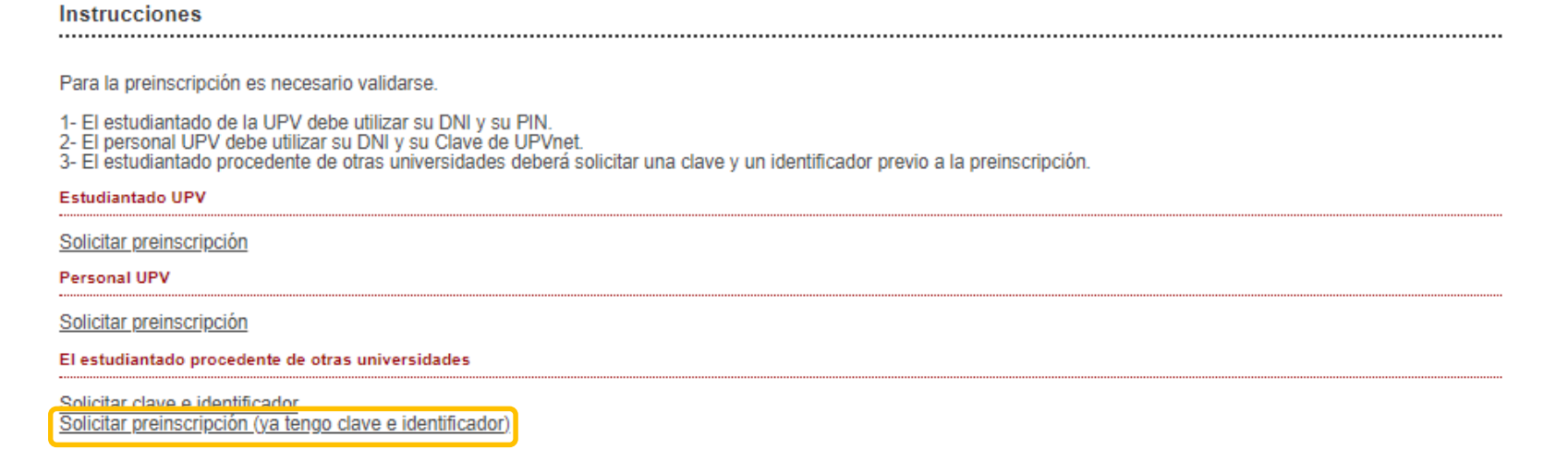

Cómo llegar I Planos I Contacto Universitat Politècnica de València @ 2020 · Tel. (+34) 96 387 70 00

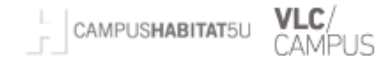

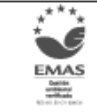

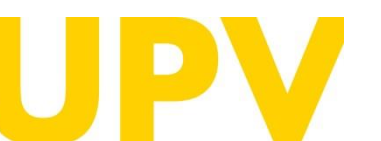

SERVICIO DE ALUMNADO

Universitat Politècnica de València  $/7$ [www.upv.es](http://www.upv.es/) poli [Consulta]

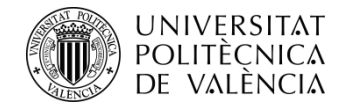

ID:

PIN:

Atentamente,

#### Inicio UPV :: Identificación

## Identificación UPV. Accediendo a aplicación Solicitud Preinscripción Máster

Una vez identificado, será redirigido a la aplicación.

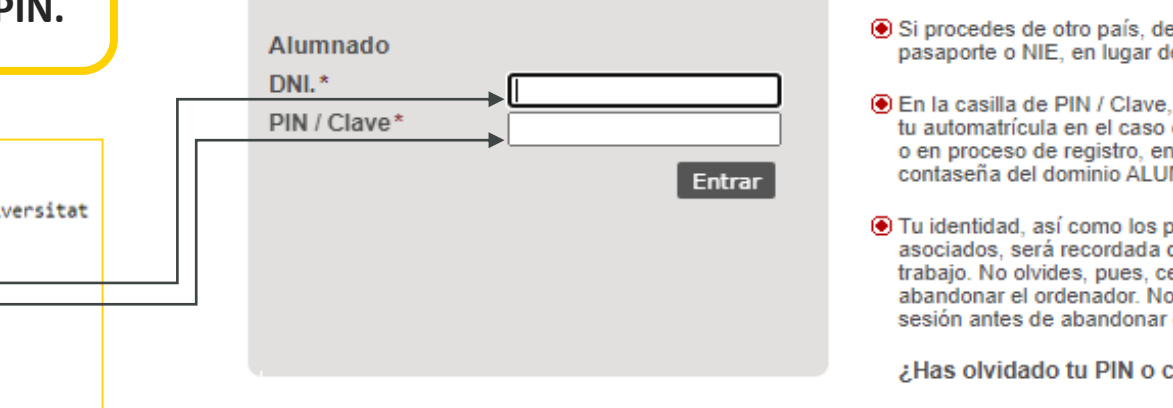

⊕ Si procedes de otro país, debes incluir tu número de pasaporte o NIE, en lugar del DNI.

- **.** En la casilla de PIN / Clave, añade el número PIN de tu automatrícula en el caso que seas alumno nuevo o en proceso de registro, en otro caso utiliza la contaseña del dominio ALUMNO.
- ⊙ Tu identidad, así como los privilegios que lleva asociados, será recordada durante toda la sesión de trabajo. No olvides, pues, cerrar tu sesión antes de abandonar el ordenador. No olvides, pues, cerrar tu sesión antes de abandonar el ordenador.

¿Has olvidado tu PIN o clave?

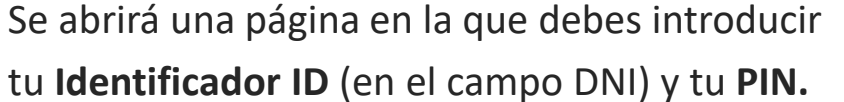

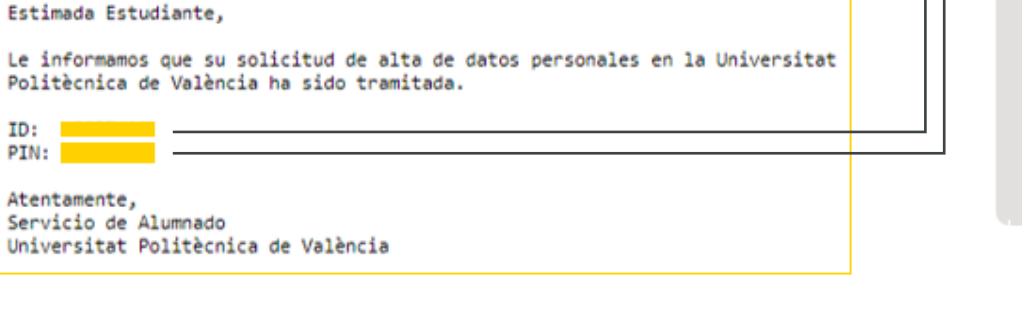

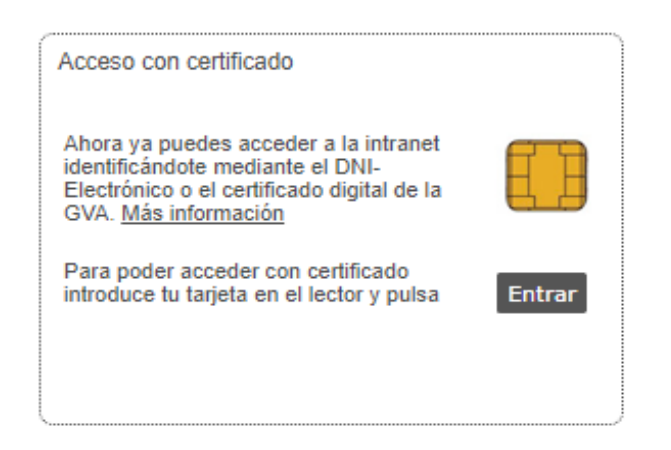

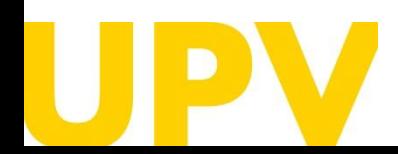

SERVICIO DE ALUMNADO

Universitat Politècnica de València  $/ \, 8$ [www.upv.es](http://www.upv.es/) poli [Consulta]

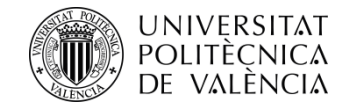

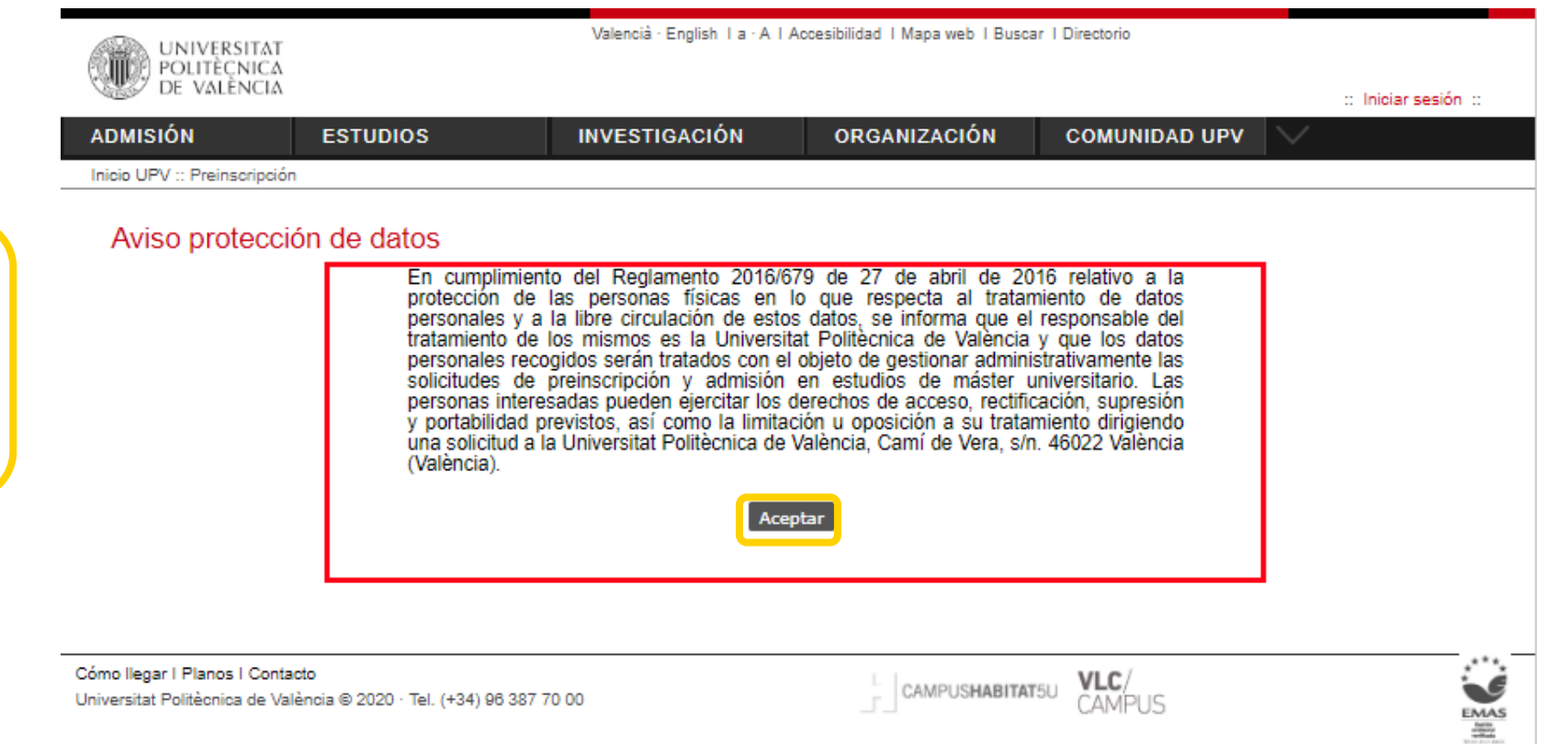

Una vez te hayas identificado, si no lo hubieras hecho previamente, deberás aceptar el **aviso de protección de datos** (pulsando el botón **Aceptar**)

Universitat Politècnica de València @ 2020 · Tel. (+34) 96 387 70 00

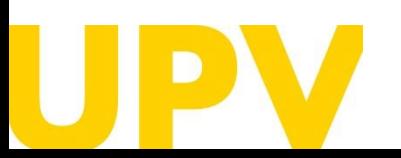

SERVICIO DE ALUMNADO

Universitat Politècnica de València **antiche de València de València de València de València** / 9 a de València de València de València de València de València de València de València de València de València de València de [www.upv.es](http://www.upv.es/) poli [Consulta]

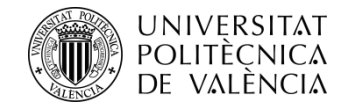

Valencià · English I a · A I Accesibilidad I Mapa web I Buscar I Directorio UNIVERSITAT<br>POLITÈCNICA<br>DE VALÈNCIA  $\therefore$  Iniciar sesión  $\therefore$ **ADMISIÓN ESTUDIOS INVESTIGACIÓN ORGANIZACIÓN COMUNIDAD UPV** Inicio UPV :: Preinscripción

## Aviso de declaración responsable

Una vez te hayas identificado, deberás aceptar el **aviso de declaración responsable** para poder continuar (pulsando el botón **Aceptar**)

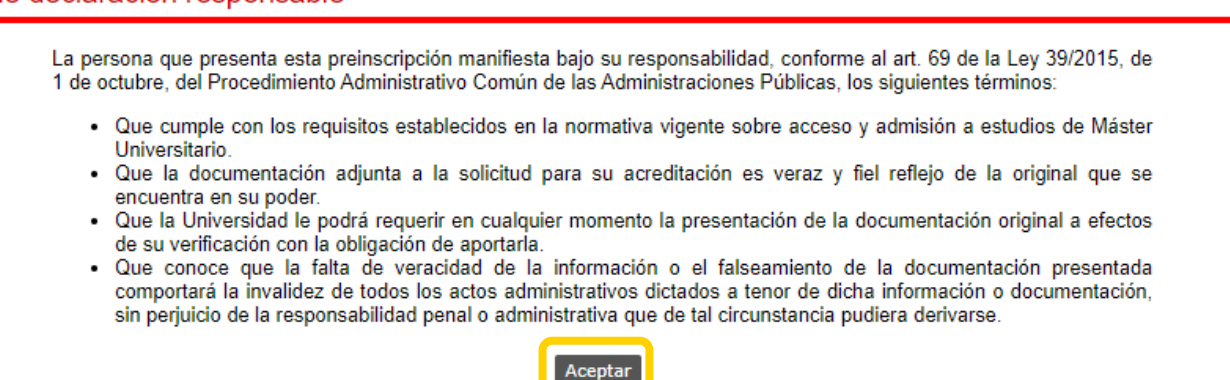

Cómo llegar I Planos I Contacto Universitat Politècnica de València @ 2020 · Tel. (+34) 96 387 70 00

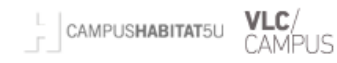

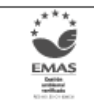

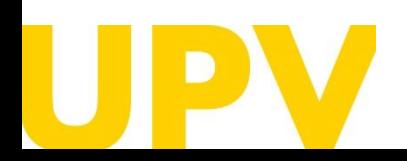

SERVICIO DE ALUMNADO

Universitat Politècnica de València  $/$   $10$ [www.upv.es](http://www.upv.es/) poli [Consulta]

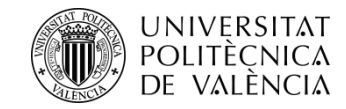

## **El proceso de solicitud de preinscripción, consta de solo 2 pasos:**

**Paso 1:** Comprobar tus **datos personales** e indicar los **estudios cursados** que se aportan para acceder a la titulación de máster de tu elección

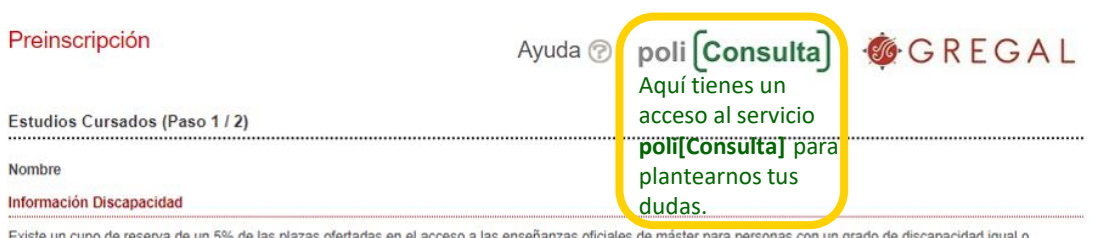

superior al 33%

¿Tiene usted condición de discapacidad igual o superior al 33% a efectos de acceder por el cupo de discapacitados?  $\bullet$  Sí  $\circ$  No

Entendemos que usted manifiesta su autorización a la Universitat Politècnica de València para obtener los datos de su condición de discapacidad de las administraciones públicas (información no disponible para todas las Comunidades Autónomas). Si no quiere autorizarla, indíquelo

#### Correo externo para notificaciones

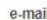

Añadir estudios cursados

#### Estudios cursados en universidades españolas

Seleccione la universidad de procedencia antes de añadir los estudios cursados:

Universidad

#### Estudios cursados en universidades extranjeras

Seleccione el país de procedencia antes de añadir los estudios cursados. Si no aparece su país de procedencia, por favor seleccione "Otro país"

Pais

**Paso 2: Solicita preinscripción** en los títulos de máster de tu elección

Ayuda  $\otimes$  poli  $[Consider]$ 

**Elegir** 

## Preinscripción

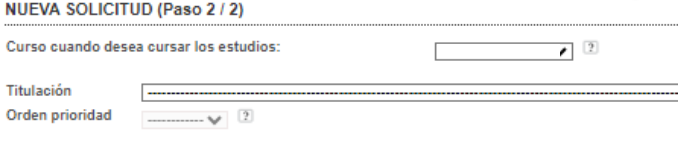

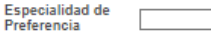

Titulación

**Confirmar Solicitud** ninar última solicitud

GREGAL

+ NOTA: Número máximo de solicitudes que podrá solicitar debidamente priorizadas para cursar estudios de máster: 4 por periodo de preinscripción, teniendo en cuenta que como máximo se pueden solicitar 6 por curso académico.

® NOTA: Por defecto, el estudiantado sólo podrá cursar al mismo tiempo una titulación de Máster. En el caso de que deseara simultanear más de un Máster al mismo tiempo deberá ponerse en contacto, antes de que finalice el plazo de preinscripción, con el Servicio de Alumnado (Unidad de Másteres).

#### SOLICITUDES REALIZADAS

#### Solicitudes de Master curso 2024/2025

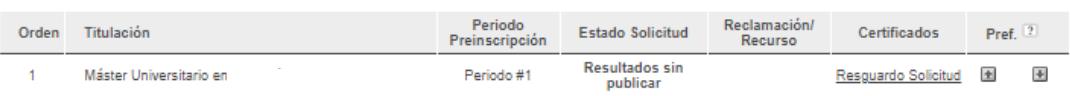

#### **DOCUMENTACIÓN A APORTAR**

A través del siguiente enlace se accede a una página donde se detallan los documentos que la persona solicitante debe aportar, y se da la posibilidad de adjuntar ficheros que contengan dicha documentación de manera automática.

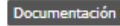

<<<< Volver al Paso 1 | Salir

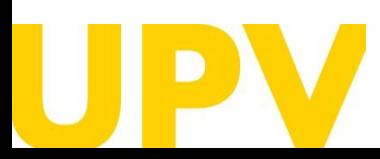

SERVICIO DE ALUMNADO

Universitat Politècnica de València  $/$   $11$ [www.upv.es](http://www.upv.es/) poli [Consulta]

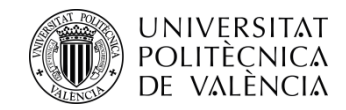

**Paso 1 : Estudios cursados** que se aportan para acceder al máster

La condición de discapacidad igual o superior al 33 % **requiere aportar documentación acreditativa expedida por una Comunidad Autónoma de España** .

**Comprueba que tu correo electrónico es correcto** . A través de él recibirás las notificaciones relacionadas con tu preinscripción .

Selecciona la universidad española o el país de la universidad extranjera en la que has cursado tus **estudios de acceso .**

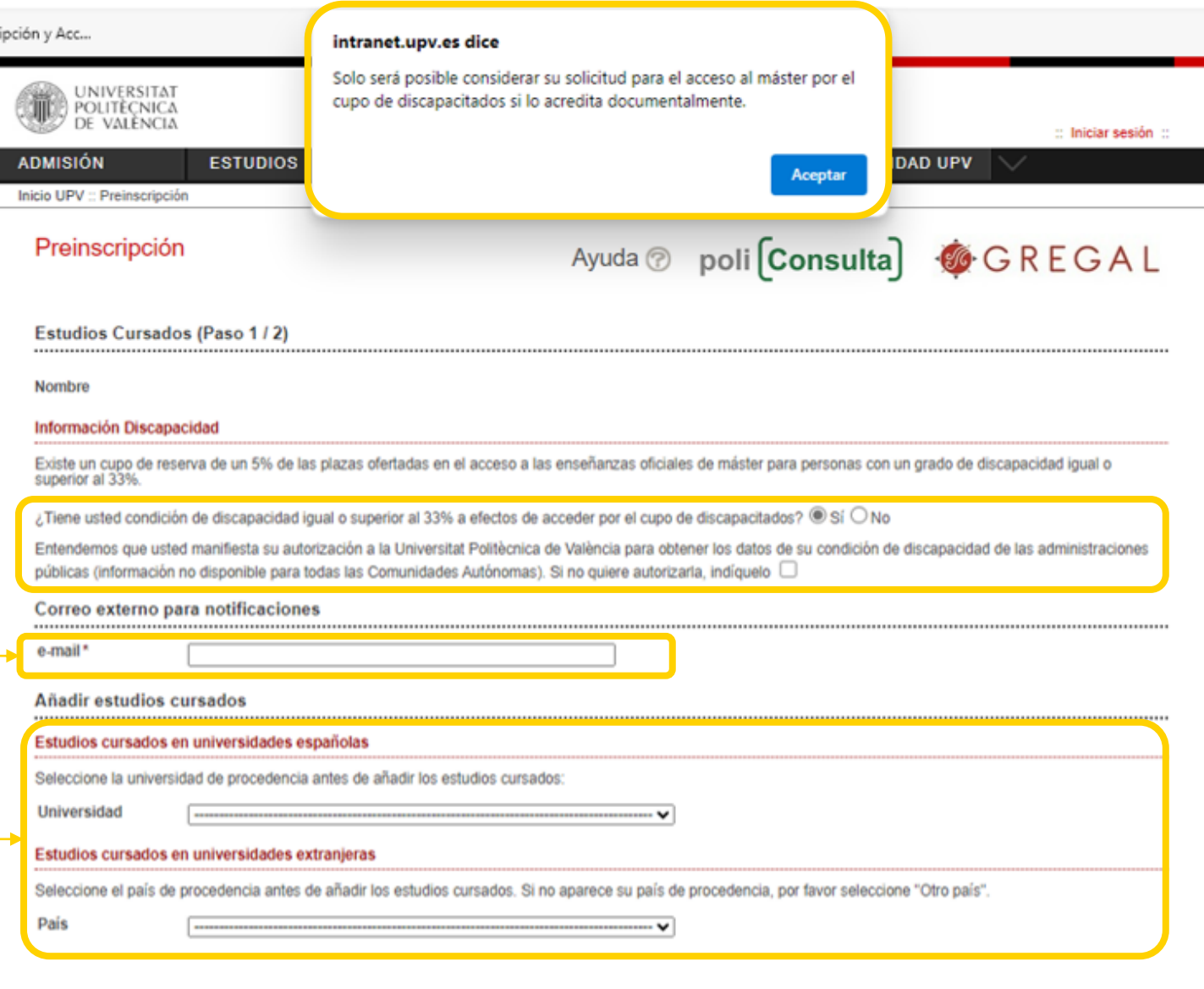

Cómo llegar I Planos I Contacto Universitat Politècnica de València @ 2020 - Tel. (+34) 96 387 70 00

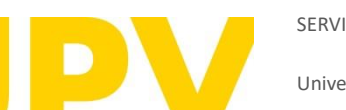

SERVICIO DE ALUMNADO

Universitat Politècnica de València */* 12 [www.upv.es](http://www.upv.es/) poli [Consulta]

**EMAS** 

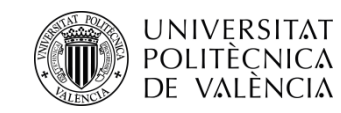

Si tus estudios los has cursado en alguna **universidad** española, te aparecerá una ventana como esta:

Rellena los campos sobre los estudios que aportas . Recuerda que aquellos con asterisco son campos obligatorios . A continuación os explicamos algunos de estos :

**Centro :** elige el centro de la universidad seleccionada donde has cursado tus estudios .

Estudios: elige los estudios que has cursado. Se requiere haber **seleccionado previamente el Centro .**

**Nota estudios :** Nota media de tus estudios (se admiten hasta 2 decimales) .

**Créditos superados :** indica el número de créditos superados de los estudios aportados .

Además, si tus **estudios no están finalizados,** debes indicar el **número de créditos pendientes** para finalizar sin contar el TFG, así como el número de créditos pendientes que tiene el TFG y, en caso de tenerlos, los cursados en movilidad y en prácticas externas .

Cuando tengas todos los campos correctamente rellenados, pulsa **Aceptar**

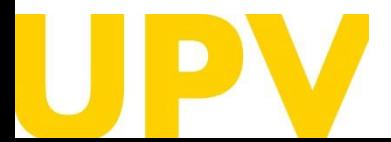

SERVICIO DE ALUMNADO

[www.upv.es](http://www.upv.es/) poli Consulta

Valencià - English I a - A I Accesibilidad I Mapa web I Buscar I Directorio

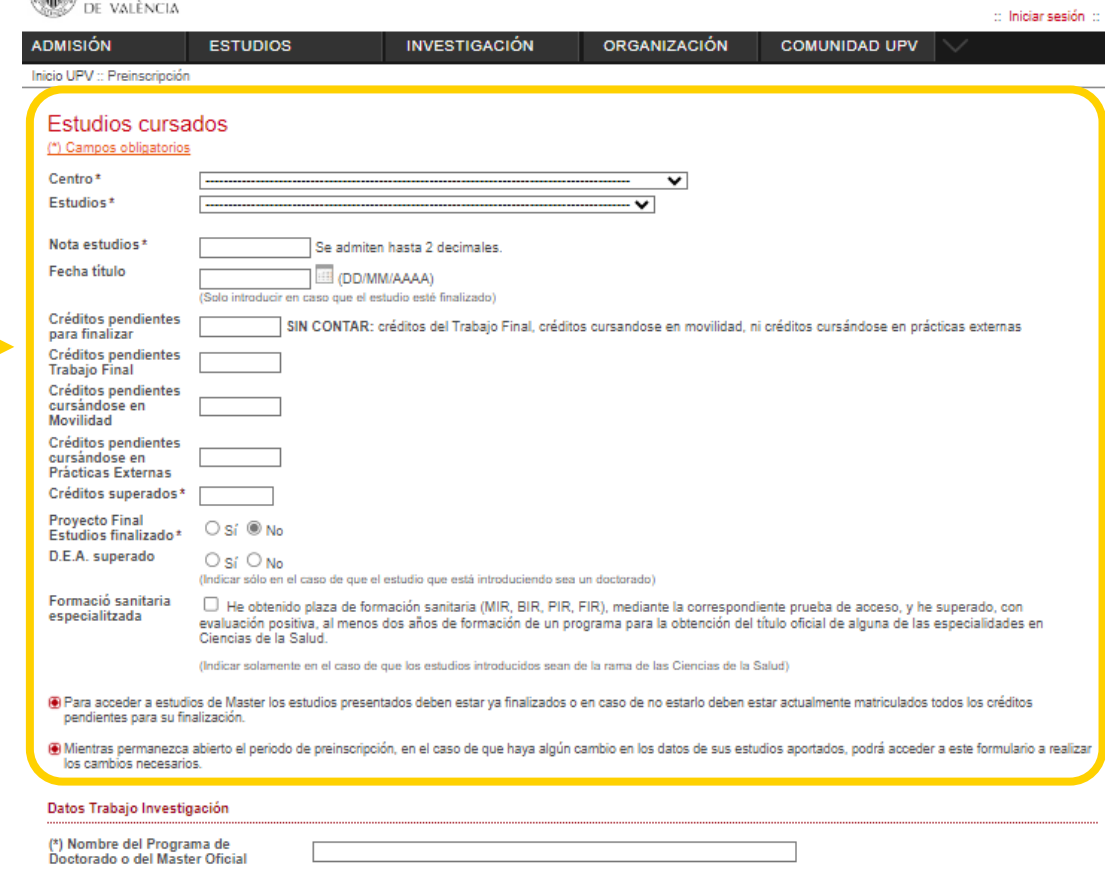

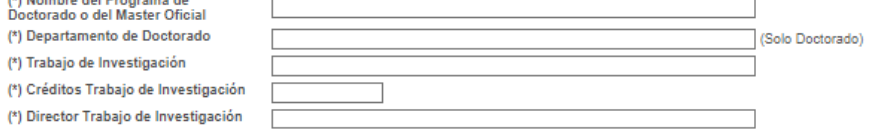

⊕ (\*) Rellenar en el caso de que se esté introduciendo un estudio de Doctorado o un Máster Oficial y se haya realizado un trabajo de investigación.

Observaciones

**INIVERSITA** 

Universitat Politècnica de València / 13

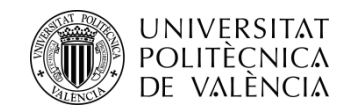

**Si tus estudios son del Espacio Europeo de Educación Superior (EEES)** te aparecerá una ventana como la siguiente :

Rellena los campos sobre los estudios que aportas . Recuerda que aquellos con asterisco son campos obligatorios . A continuación te explicamos algunos de estos :

Universidad: elige la universidad donde ha cursado sus estudios.

**Estudios cursados y nombre de estudios :** elige y escribe los estudios que ha cursado .

**Nota estudios :** Esta nota ha de estar en base 10 . Para titulados no españoles : declaración de equivalencia de notas medias de estudios universitarios realizados en centros extranjeros (Ministerio competente en materia de Universidades) . A aquellas personas que no aporten este documento se les asignará un 5 como nota media de acceso. Instrucciones para el cálculo de [equivalencia](https://www.universidades.gob.es/equivalencia-de-notas-medias-de-estudios-universitarios-realizados-en-centros-extranjeros/) de la nota media de titulaciones obtenidas en el extranjero .

**Créditos titulación** : indica el número de créditos de los estudios aportados .

Además, si tus **estudios no están finalizados,** debes indicar el **número de créditos pendientes** para finalizar sin contar el TFG, así como el número de créditos pendientes que tiene el TFG y, en caso de tenerlos, los cursados en movilidad y en prácticas externas .

**Datos generales** En caso de que no aparezca su Universidad de procedencia, por favor seleccione "Otra universidad extranjera" y haga constar en Observaciones la siguiente información -Nombre de la Universidad (nombre original sin traducir al castellano) -Ciudad

#### (\*) Campos obligatorios

-País

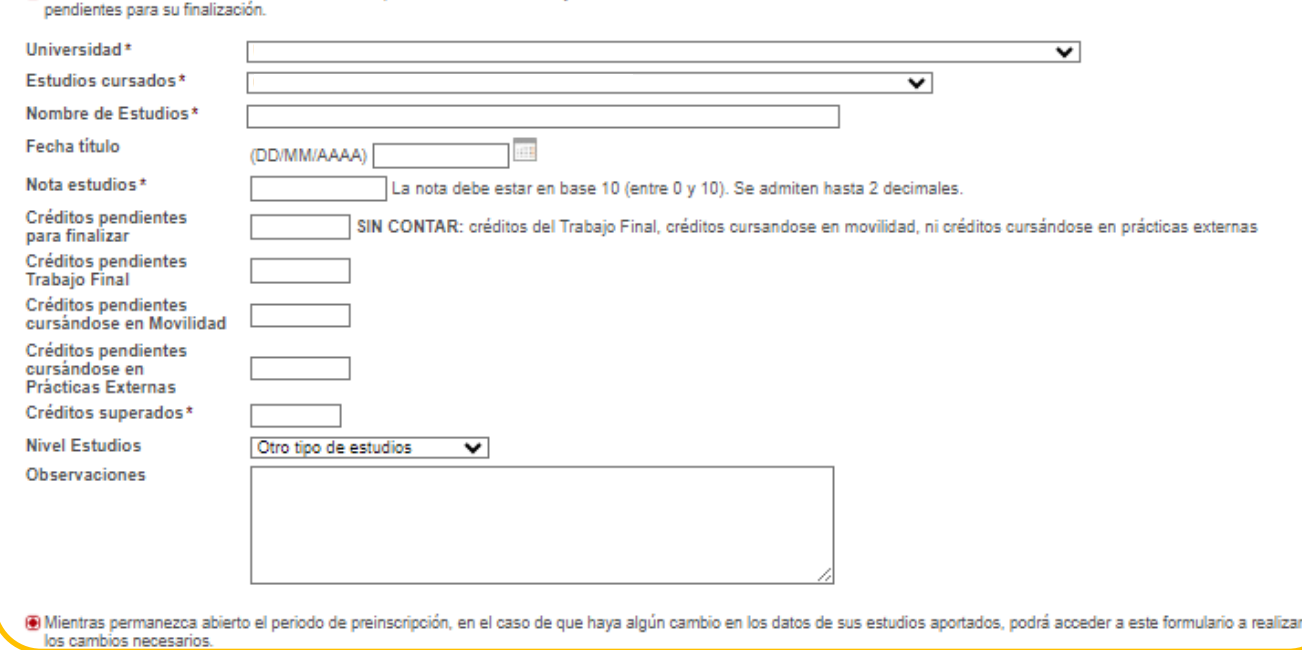

O Para acceder a estudios de Master los estudios presentados deben estar va finalizados o en caso de no estarlo deben estar actualmente matriculados todos los créditos

SERVICIO DE ALUMNADO

Universitat Politècnica de València */* 14 [www.upv.es](http://www.upv.es/) poli [Consulta]

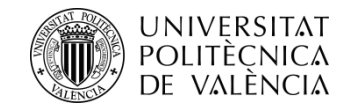

Si tus estudios del EEES han sido **homologados por parte del Ministerio de España competente en materia de universidades** , deberás acreditarlo adjuntando la credencial de homologación del Ministerio .

Recuerda que el **proceso de homologación de un título es diferente al de la legalización** del mismo .

[Aquí os explicamos las diferencias](http://www.upv.es/entidades/SA/mastersoficiales/1186014normalc.html)

Cuando tengas todos los campos correctamente rellenados, pulsa **Aceptar**

#### Datos Trabaio Investigación

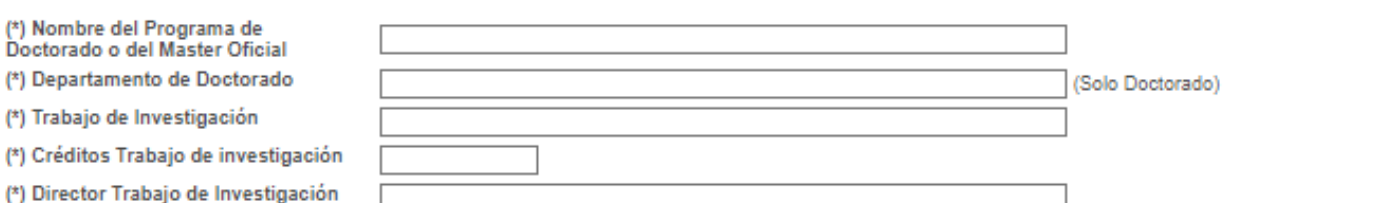

(4) (\*) Rellenar en el caso de que se esté introduciendo un estudio de Doctorado o un Máster Oficial y se haya realizado un trabajo de investigación.

#### Datos Homologación

La homologación es un procedimiento por el cual el Ministerio de Educación de España equipara una titulación a la correspondiente española, a los efectos del desempeño profesional en España. Este proceso únicamente se puede realizar en el Ministerio de Educación de España.

Al indicar que posee la homologación del título debe acreditarlo adjuntando la resolución de homologación del Ministerio de Educación de España. En caso de no hacerlo, podrá ser excluido del proceso de preinscripción.

> ¿Han sido estos estudios homologados a un título español?  $O$  Si  $\circledast$  No.

(DD/MM/AAAA)

#### Nivel de estudios

**Estudios Ministerio** 

Fecha homologación

⊕ En caso de gestionarse la solicitud con copias de documentos, se obtendrá una resolución condicionada a la aportación de los originales para el cotejo de los mismos en tu centro durante del mes de septiembre, o en caso de matricularte en el período extraordinario, en el mes siguiente a la formalización de la misma.

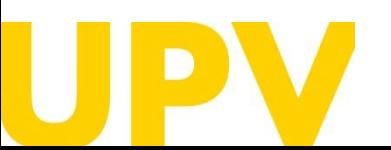

SERVICIO DE ALUMNADO

Universitat Politècnica de València / 15 [www.upv.es](http://www.upv.es/) poli Consulta

**Aceptar** 

Cancelar

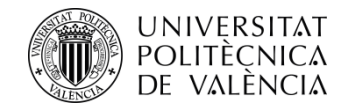

A continuación, puedes añadir más estudios (siguiendo los pasos anteriormente descritos), editar los estudios incluidos o eliminarlos.

Cuando hayas rellenado todos los estudios correctamente, puedes continuar al **"Paso 2"** de tu proceso de preinscripción.

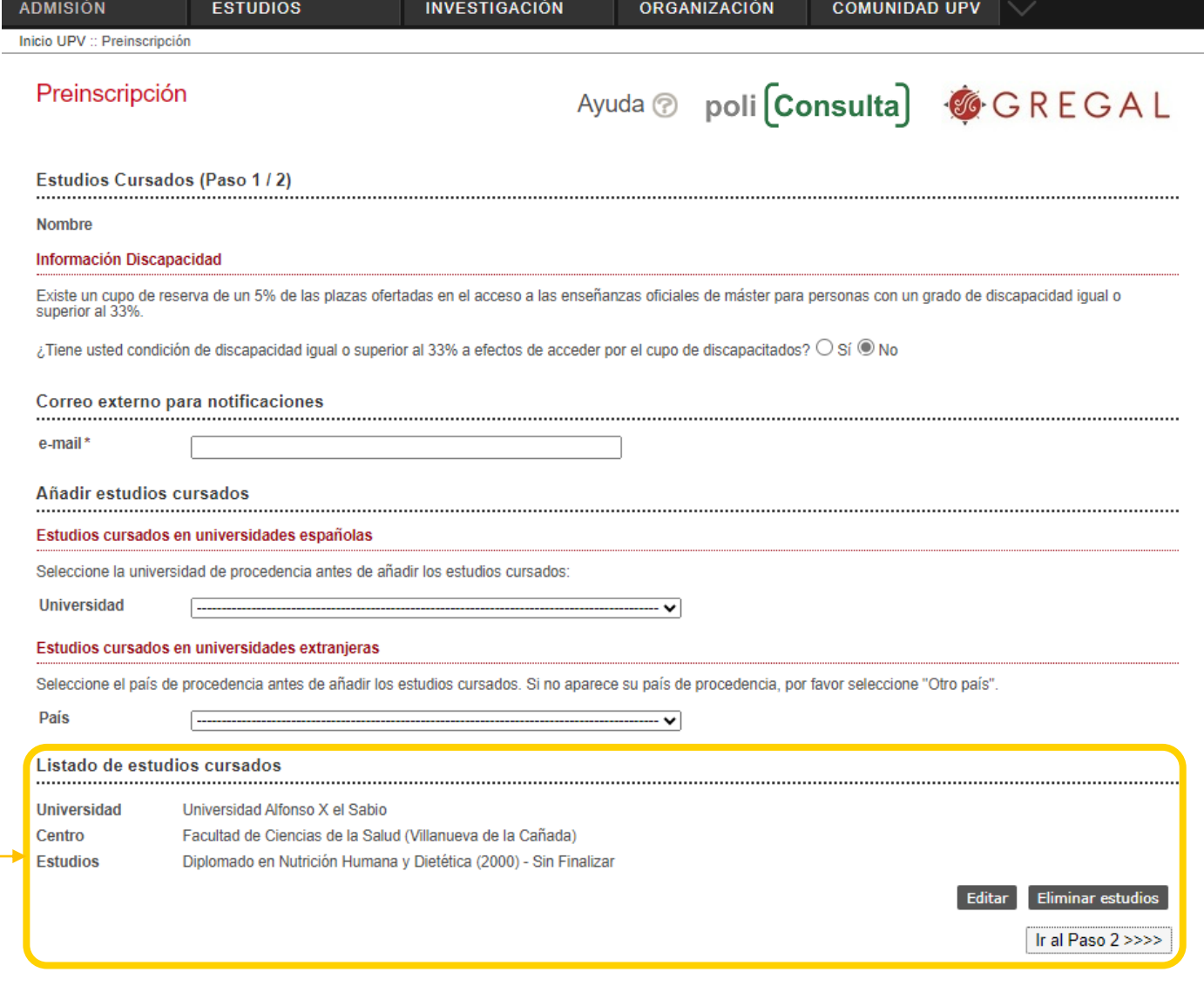

Cómo llegar I Planos I Contacto Universitat Politècnica de València @ 2020 · Tel. (+34) 96 387 70 00

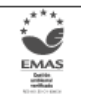

SERVICIO DE ALUMNADO

Universitat Politècnica de València / 16 [www.upv.es](http://www.upv.es/) poli [Consulta]

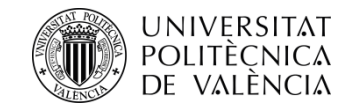

## **Paso 2: Solicita preinscripción** en los títulos de Máster de tu elección

A continuación indica los estudios de máster en los que deseas preinscribirte: Consulta aquí los másteres [universitarios](https://www.upv.es/estudios/posgrado/masteres-por-ramas-es.html) UPV.

Puedes solicitar acceso como **máximo a 4 estudios de máster en un periodo de preinscripción** (indicando orden de prioridad de cada uno de ellos) y como **máximo a 6 estudios de máster en un curso académico**.

Si el máster tiene especialidad, puedes a su vez elegir especialidad de preferencia.

Puedes recibir notificaciones de documentación específica requerida por algunos títulos de máster. Lee detenidamente estas notificaciones.

Cuando hayas rellenado todos los campos, pulsa en **"Confirmar Solicitud"**

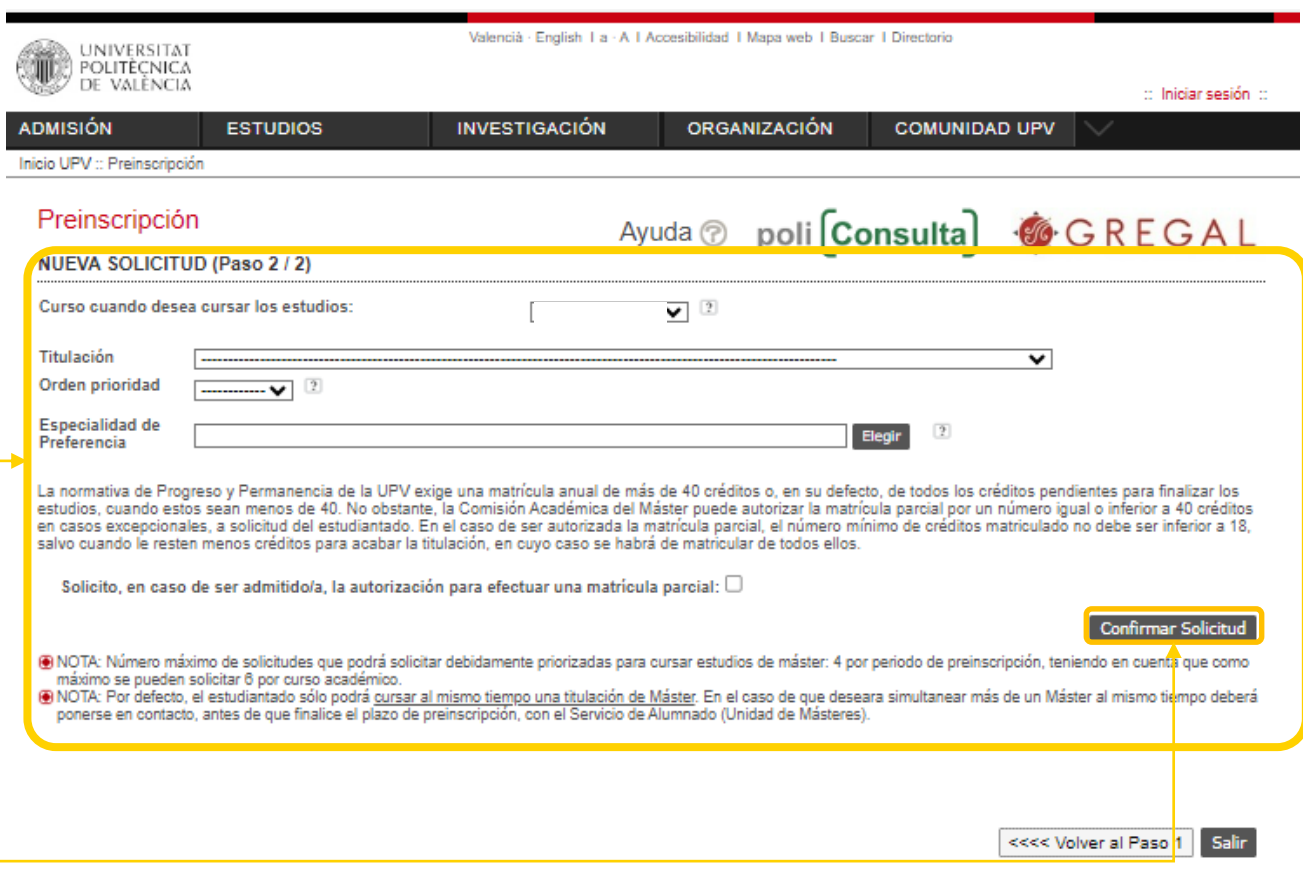

Piensa bien en los títulos de Máster que quieras preinscribirte.

Una vez confirmada la solicitud, **no podrás deshacerla.**

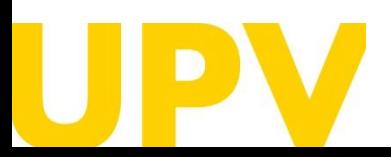

SERVICIO DE ALUMNADO

Universitat Politècnica de València */* 17 [www.upv.es](http://www.upv.es/) poli [Consulta]

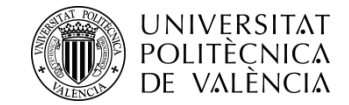

**Lee detenidamente** cualquiera de las notificaciones que recibas desde tu navegador, te ayudarán en el proceso de solicitud de preinscripción. Aquí tienes algunos ejemplos:

## www.upv.es dice

ATENCIÓN: La nueva titulación en la que se acaba de preinscribir requiere de nueva documentación a aportar que no requería ninguna de las titulaciones en las que ya estaba preinscrito. Por favor revise la nueva documentación requerida que debe adjuntar

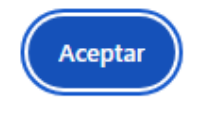

## www.upv.es dice

Solicitud realizada en el MÁSTER UNIVERSITARIO EN : (recuerde que debe adjuntar/enviar la documentación requerida)

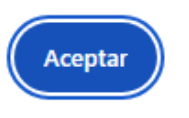

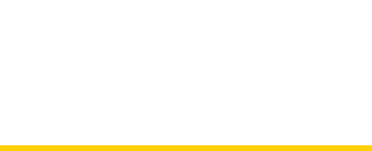

SERVICIO DE ALUMNADO

Universitat Politècnica de València / 18 [www.upv.es](http://www.upv.es/) poli [Consulta]

## www.upv.es dice

Si solicita autorización para efectuar una matrícula parcial debe indicar las razones que justifiquen dicha solicitud

Aceptar

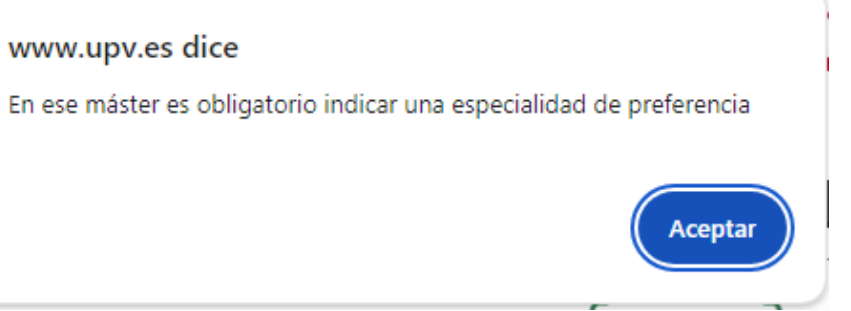

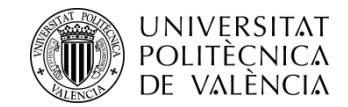

Tras confirmar tu primera solicitud, puedes seguir añadiendo **nuevas solicitudes por orden de prioridad .** Debes tener en cuenta que la admisión en un máster solicitado en mejor preferencia conlleva la anulación del resto de másteres que has solicitado en peor preferencia .

En este apartado se detallan **todos los estudios de máster a los que te has preinscrito .** Puedes cambiar el **orden de preferencia** (mientras esté abierto el plazo de presentación de solicitudes) . También puedes imprimir tus **resguardos** de solicitudes de preinscripción .

Adjunta toda la **documentación** requerida **(preferiblemente en PDF) .**

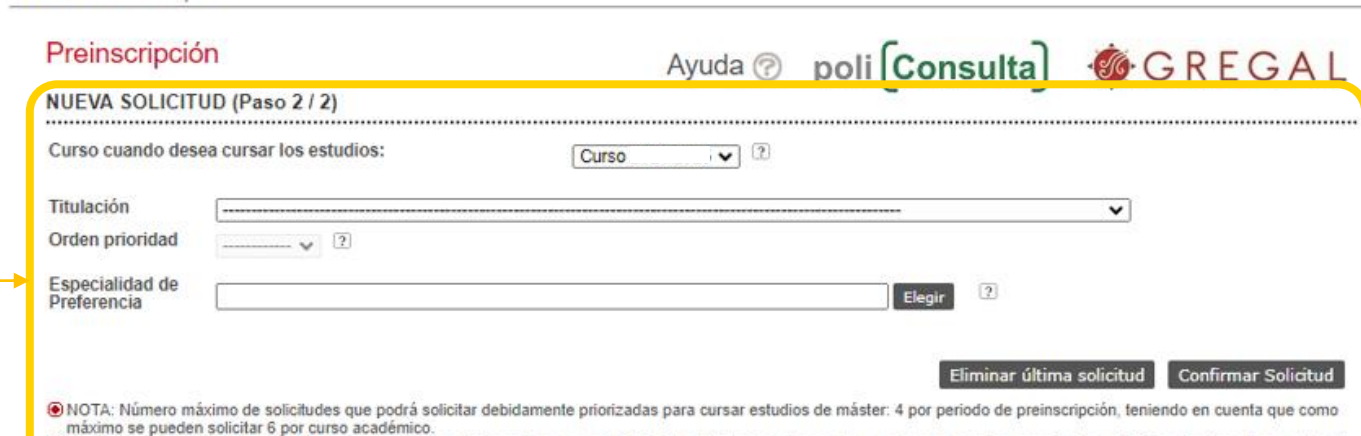

ONOTA: Por defecto, el estudiantado sólo podrá cursar al mismo tiempo una titulación de Máster. En el caso de que deseara simultanear más de un Máster al mismo tiempo deberá ponerse en contacto, antes de que finalice el plazo de preinscripción, con el Servicio de Alumnado (Unidad de Másteres)

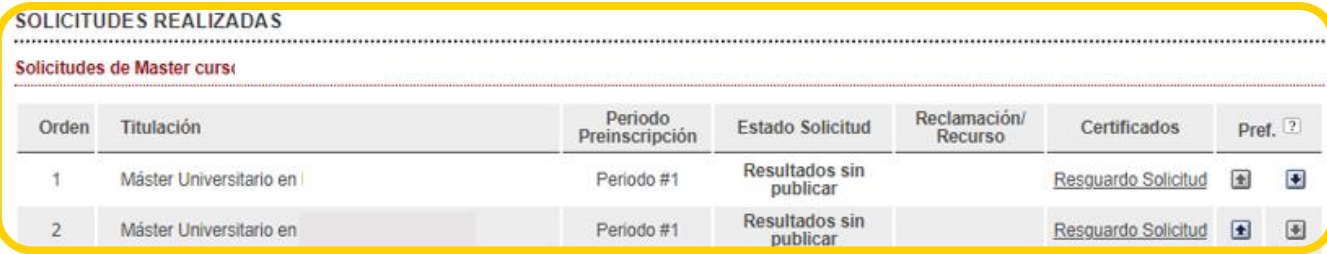

#### DOCUMENTACIÓN A APORTAR

Inicio UPV :: Preinscripción

A través del siguiente enlace se accede a una página donde se detallan los documentos que la persona solicitante debe aportar, que contengan dicha documentación de manera automática

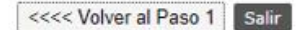

Documentación

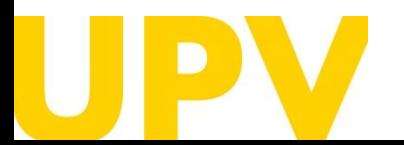

SERVICIO DE ALUMNADO

Universitat Politècnica de València / 19 [www.upv.es](http://www.upv.es/) poli [Consulta]

UNIVERSITAT **POLITÈCNICA** DE VALÈNCIA

> Lee detenidamente toda la **documentación** tanto **general** como **específica** del máster seleccionado que debes aportar.

> Este es el espacio donde debes subir la **documentación general** . Elige el tipo de documento, añade un texto de descripción, elige el fichero a subir (**preferiblemente PDF** ) y pulsa en el botón **"Subir Documento"** . Es importante que selecciones correctamente la descripción del documento que vas a subir. Una vez subida la documentación **no podrás borrarla** .

> Este es el espacio donde debes subir, en su caso, la **documentación específica** . Es importante que selecciones correctamente la descripción del documento que vas a subir. Una vez subida la documentación **no podrás borrarla** .

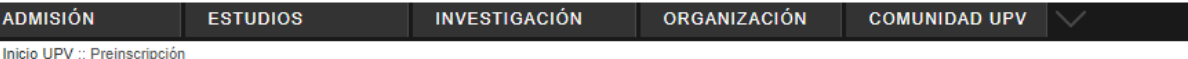

## Preinscripción

Documentación que la persona solicitante debe aportar

- > Copia del documento identificativo (DNI, NIE, ...)
- > Copia del título (salvo estudiantes titulados UPV)
- > Copia del expediente académico (salvo estudiantes titulados UPV)
- > Certificado de nº de créditos pendientes de superar en los estudios de acceso (con indicación expresa de los créditos correspondientes al TFG) y de que está matriculado/a de todo lo pendiente para finalizar (a excepción, en su caso, del TFG). No necesario para estudios finalizados ni para estudios cursados en la UPV
- > Curriculum Vitae (según modelo europeo disponible aquí)
- > Certificado, extendido por la universidad de origen u organismo competente, en donde se especifique que la titulación obtenida por la persona solicitante le faculta en el país de origen para cursar los estudios que a continuación va a solicitar (Sólo para estudios de acceso extranjeros no Homologados)
- > Documentación acreditativa de matrícula parcial si se ha habilitado
- » Documentación específica Máster Universitario en Ingeniería Agronómica: Certificado nivel B2 de español para estudiantes procedentes de países de<br>\_ habla no hispana (<u>https://www.upv.es/titulaciones/MUIAGRO/menu\_1013999c</u>

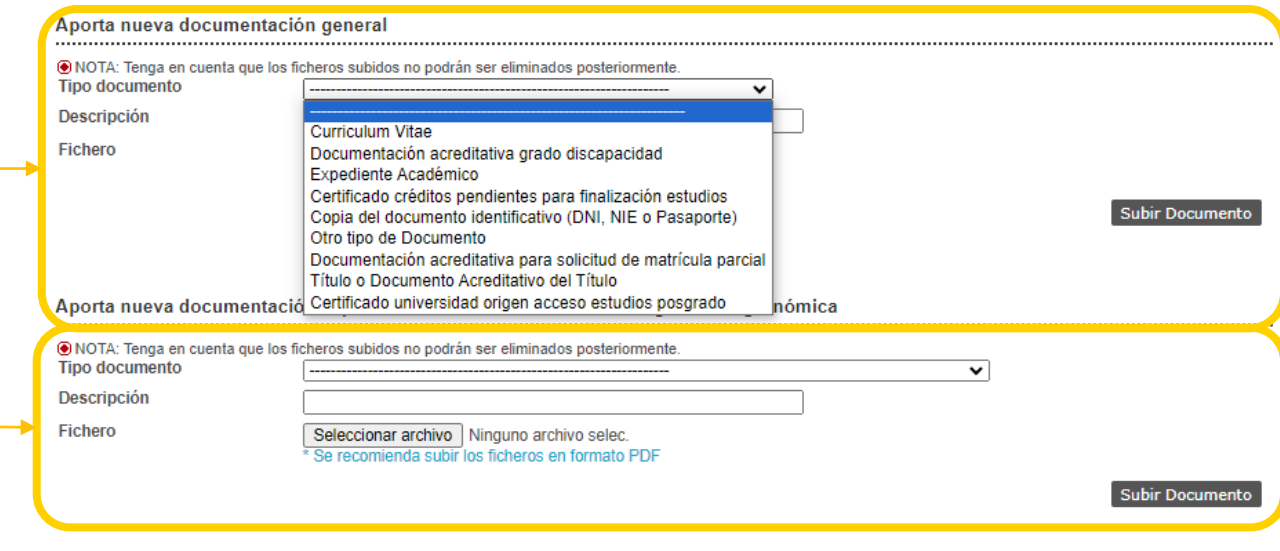

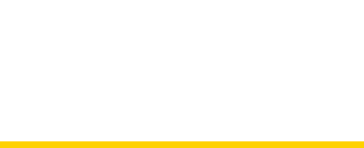

SERVICIO DE ALUMNADO

Universitat Politècnica de València / 20 [www.upv.es](http://www.upv.es/) poli [Consulta]

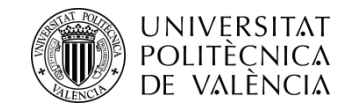

Una vez has escogido las titulaciones de Máster, puedes cambiar el orden de preferencia aquí.

**Recuerda** que la admisión en un máster solicitado en mejor preferencia conlleva la anulación del resto de másteres que has solicitado en peor preferencia.

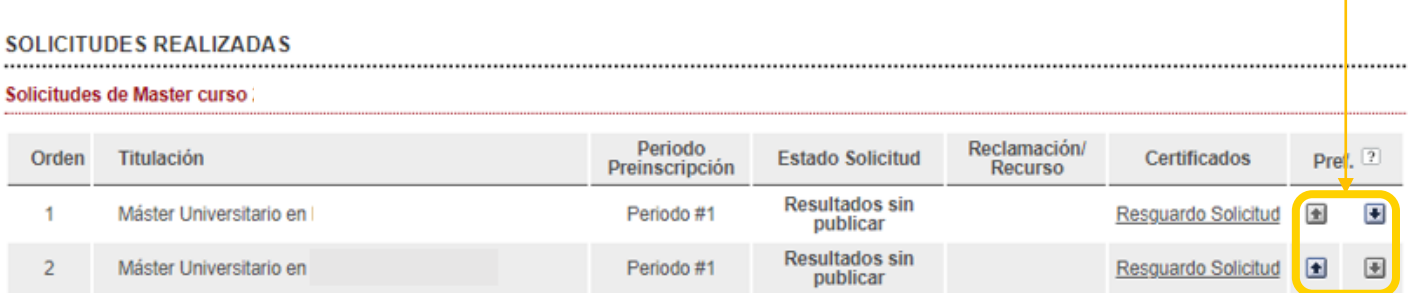

#### **DOCUMENTACIÓN A APORTAR**

A través del siguiente enlace se accede a una página donde se detallan los documentos que la persona solicitante debe aportar, y se da la posibilidad de adjuntar ficheros que contengan dicha documentación de manera automática.

Cuando hayas terminado tu proceso de solicitud de preinscripción, puedes **salir** pulsando este botón.

<<<< Volver al Paso 1

Documentación

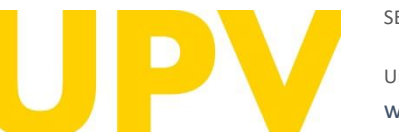

SERVICIO DE ALUMNADO

Universitat Politècnica de València  $/21$ [www.upv.es](http://www.upv.es/) poli [Consulta]

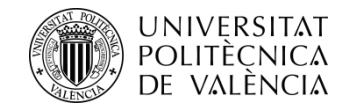

Tras realizar la preinscripción, puedes descargarte tu **resguardo** de solicitud de acceso.

**La fecha límite de consideración de condiciones académicas** es la indicada en cada fase en el Calendario [Académico](http://www.upv.es/entidades/SA/ciclos/528203normalc.html) del curso. Es decir, para valorar tu solicitud de admisión, **solo se tendrán en cuenta los méritos acreditados hasta la fecha indicada**.

## **ESTUDIOS OFICIALES DE MASTER**

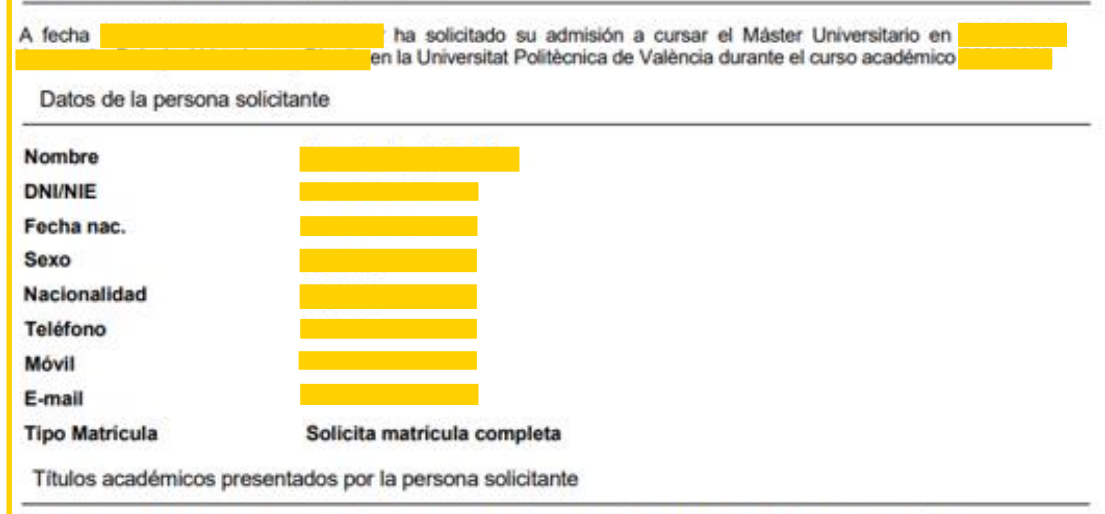

**RESGUARDO SOLICITUD DE ACCESO** 

Para cualquier aclaración que podamos facilitarle por esta vía, quedamos a su disposición en:

Universitat Politécnica de Valéncia - Servicio de Alumnado - Unidad de Masters Camino de Vera, s/n - 46022 VALENCIA - Telf.: 963879401

Web: http://www.upv.es/po Polifconsulta): http://www.upv.es/policonsulta/c/SA

Fecha consideración de condiciones académicas: En la valoración de la solicitud de admisión sólo se tendrán en cuenta los méritos acreditados hasta la fecha indicada.

En cumplimiento del Reglamento 2016/679 de 27 de abril de 2016 relativo a la protección de las personas físicas en lo que respecta al tratamiento de datos personales y a la libre circulación de estos datos, se informa que el responsable del tratamiento de los mismos es la Universitat Politécnica de Valéncia y que los datos personales recogidos serán tratados con el objeto de gestionar administrativamente las solicitudes de preinscripción y admisión en estudios de máster universitario. Las personas interesadas pueden ejercitar los derechos de acceso, rectificación, supresión y portabilidad previstos, así como la limitación u oposición a su tratamiento dirigiendo una solicitud a la Universitat Politécnica de Valéncia, Cami de Vera, s/n. 46022 Valéncia (Valéncia).

La persona que presenta esta preinscripción manifiesta bajo su responsabilidad, conforme al art. 69 de la Ley 39/2015, de 1 de octubre, del Procedimiento Administrativo Común de las Administraciones Públicas, los siguientes términos:

- Que cumple con los requisitos establecidos en la normativa vigente sobre acceso y admisión a estudios de Máster Universitario.

- Que la documentación adjunta a la solicitud para su acreditación es veraz y fiel reflejo de la original que se encuentra en su poder. - Que la Universidad le podrá requerir en cualquier momento la presentación de la documentación original a efectos de su verificación con la obligación de aportarla.

- Que conoce que la falta de veracidad de la información o el falseamiento de la documentación presentada comportará la invalidez de todos los actos administrativos dictados a tenor de dicha información o documentación, sin perjuicio de la responsabilidad penal o administrativa que de tal circunstancia pudiera derivarse.

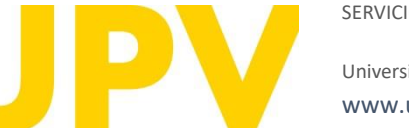

SERVICIO DE ALUMNADO

Universitat Politècnica de València / 22 [www.upv.es](http://www.upv.es/) poli [Consulta]

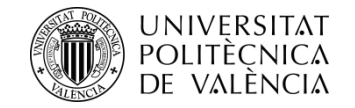

## **Recuerda que existen diferentes fases** en las que poder realizar el proceso de solicitud de admisión a las titulaciones de máster :

FASE 0. Período de preinscripción anticipada al período ordinario (Fases 1 o 2, a elección de cada máster) dirigida **exclusivamente a titulados extranjeros sin nacionalidad europea y sin residencia legal en alguno de los estados de la Unión Europea** , con objeto de que dispongan de antelación suficiente para tramitar visados de estudios, becas o permisos . Este período anticipado está disponible sólo para algunos másteres universitarios . No resulta de aplicación a másteres habilitantes .

### • **Presentación de solicitudes :**

- **Para másteres que van a Fase 1 : del 15 de noviembre de 2023 al 15 de febrero de 2024 .**
- **Para másteres que van a Fase 2 : del 15 de noviembre de 2023 al 30 de mayo de 2024 .**

**FASE 1 .** Esta fase es opcional para los másteres universitarios que soliciten hacer uso de la misma .

### • **del 1 de marzo al 3 de mayo de 2024 .**

**FASE 2 .** En esta fase se abre el período de preinscripción de todos los másteres que no han concurrido a la fase 1 , así como de los másteres que tienen vacantes tras los resultados de admisión de la fase 1 .

## • **del 17 al 28 de junio de 2024 .**

**FASE 3 .** En esta fase se abre el período de preinscripción únicamente para másteres con plazas vacantes .

• dos períodos diferenciados : **del 29 de julio al 2 de agosto de 2024 y del 26 de agosto al 6 de septiembre de 2024 .**

**[Más información](http://www.upv.es/entidades/SA/mastersoficiales/592623normalc.html)**

iicio UPV :: Preinscripción

#### Preinscripción

Documentación que la persona solicitante debe aportar

> Copia del documento identificativo (DNI, NIE, ...)

> Copia del título (salvo estudiantes titulados UPV)

> Copia del expediente académico (salvo estudiantes titulados UPV)

> Certificado de nº de créditos pendientes de superar en los estudios de acceso (con indicación expresa de los créditos correspondientes al TFG) y de que está matriculado/a de todo lo pendiente para finalizar (a excepción, en su caso, del TFG). No necesario para estudios finalizados ni para estudios cursados en la UPV

> Curriculum Vitae (según modelo europeo disponible aquí)

> Certificado, extendido por la universidad de origen u organismo competente, en donde se especifique que la titulación obtenida por la persona solicitante le faculta en el país de origen para cursar los estudios que a continuación va a solicitar (Sólo para estudios de acceso extranjeros no Homologados)

> Documentación acreditativa de matrícula parcial si se ha habilitado

> Documentación acreditativa grado discapacidad (expedida por la unidad de valoración correspondiente de una Comunidad Autónoma de España)

» Documentación específica Máster Universitario en Enología: B2 español alumnos extranjeros procedentes de países de habla no hispana (http://www.upv.es/titulaciones/MUENO/menu\_urlc.html?//www.upv.es/titulaciones/MUENO/info/U0908418.pdf)

#### Aporta nueva documentación general

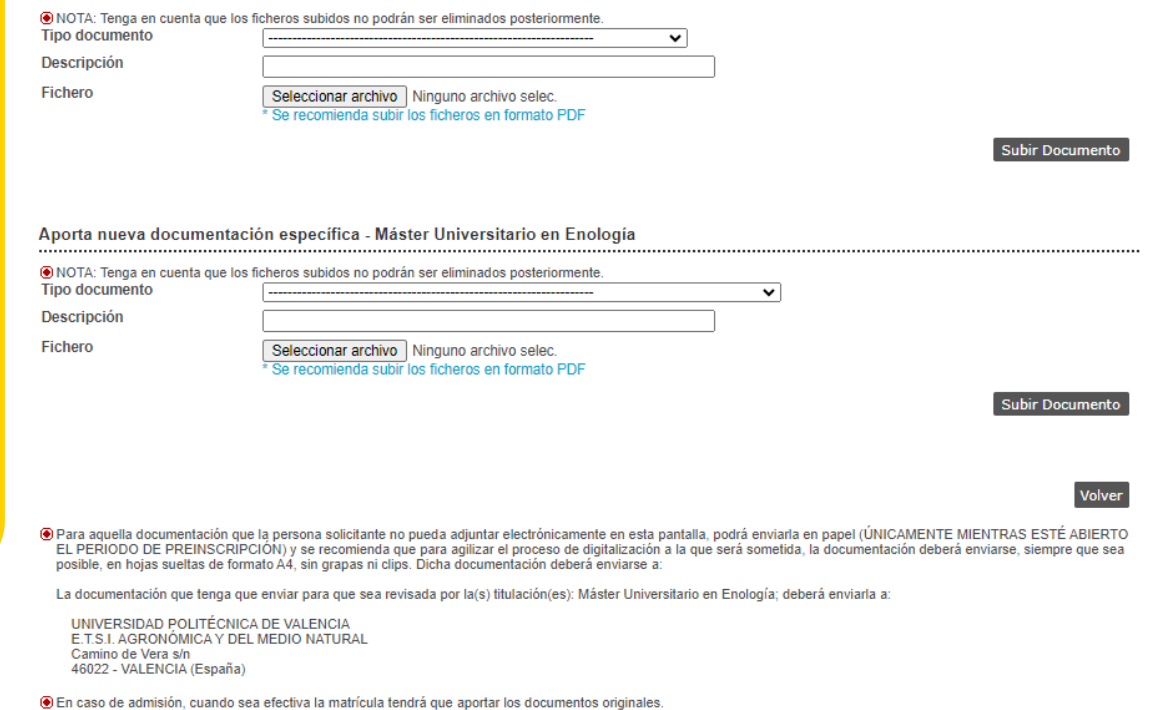

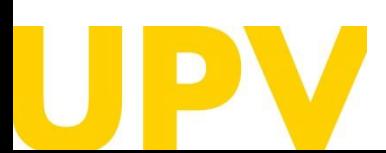

SERVICIO DE ALUMNADO

Universitat Politècnica de València / 23 [www.upv.es](http://www.upv.es/) poli [Consulta]

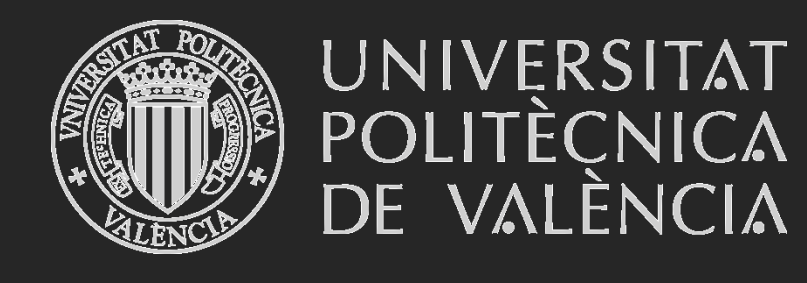

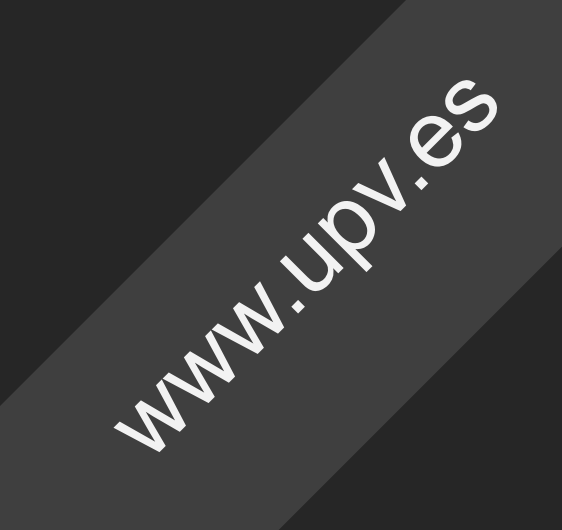